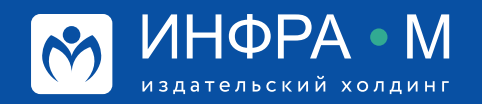

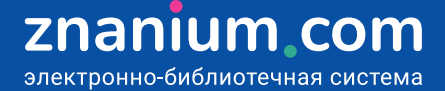

# **Поиск и составление списков рекомендованной литературы**

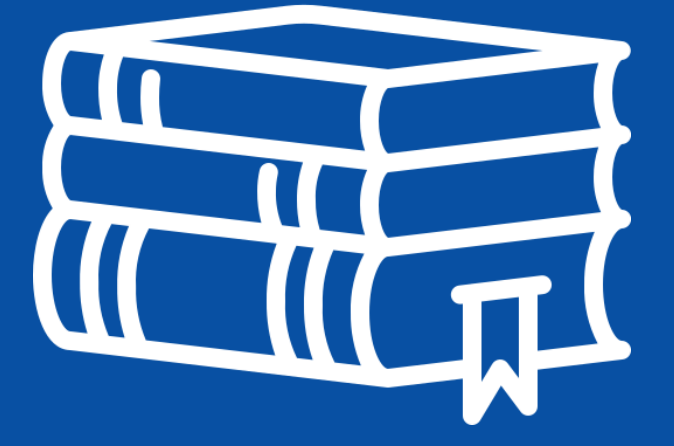

## **Единая поисковая строка и расширенный поиск**

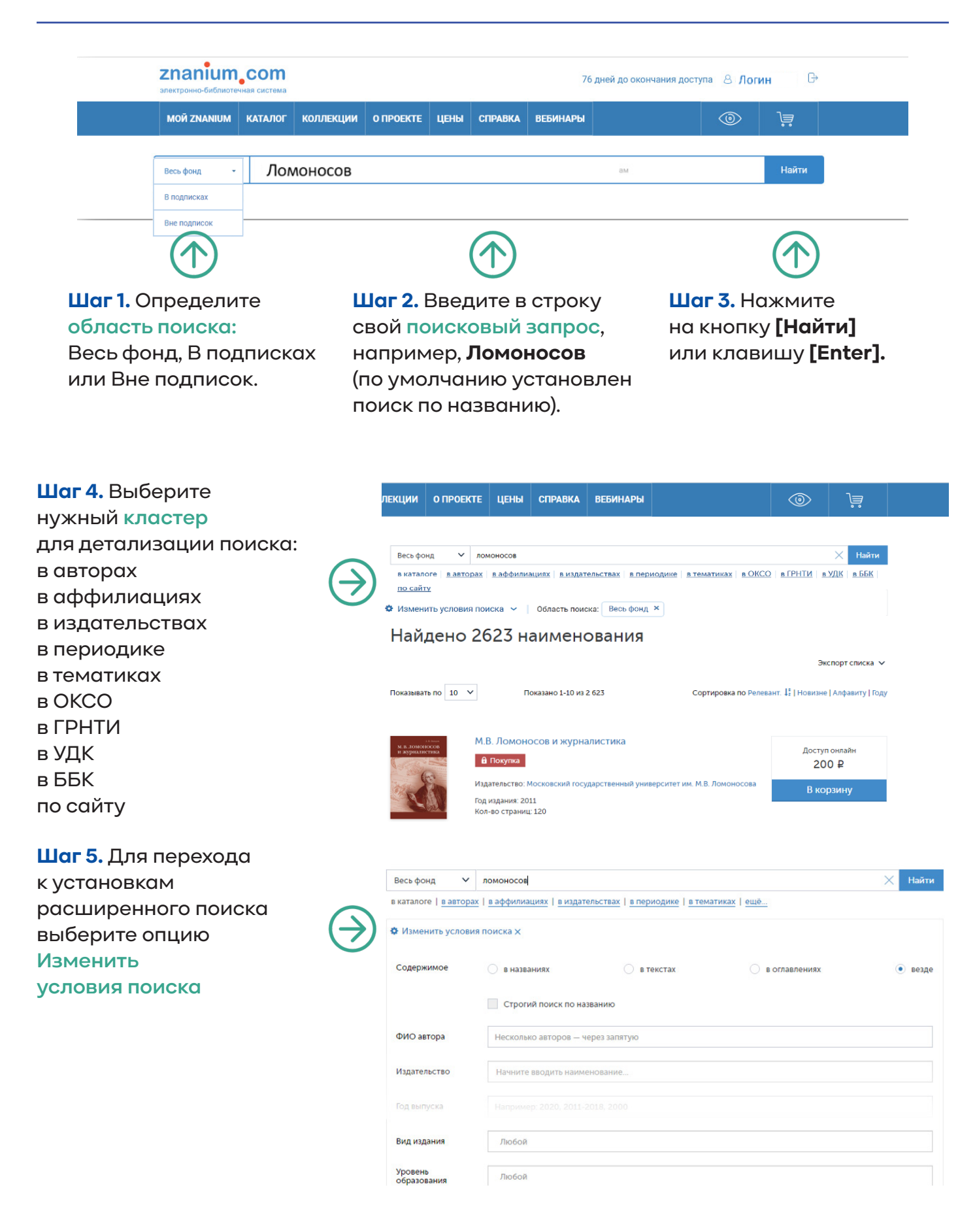

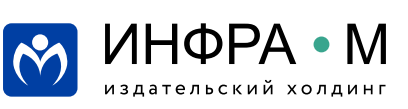

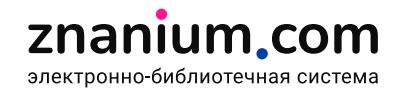

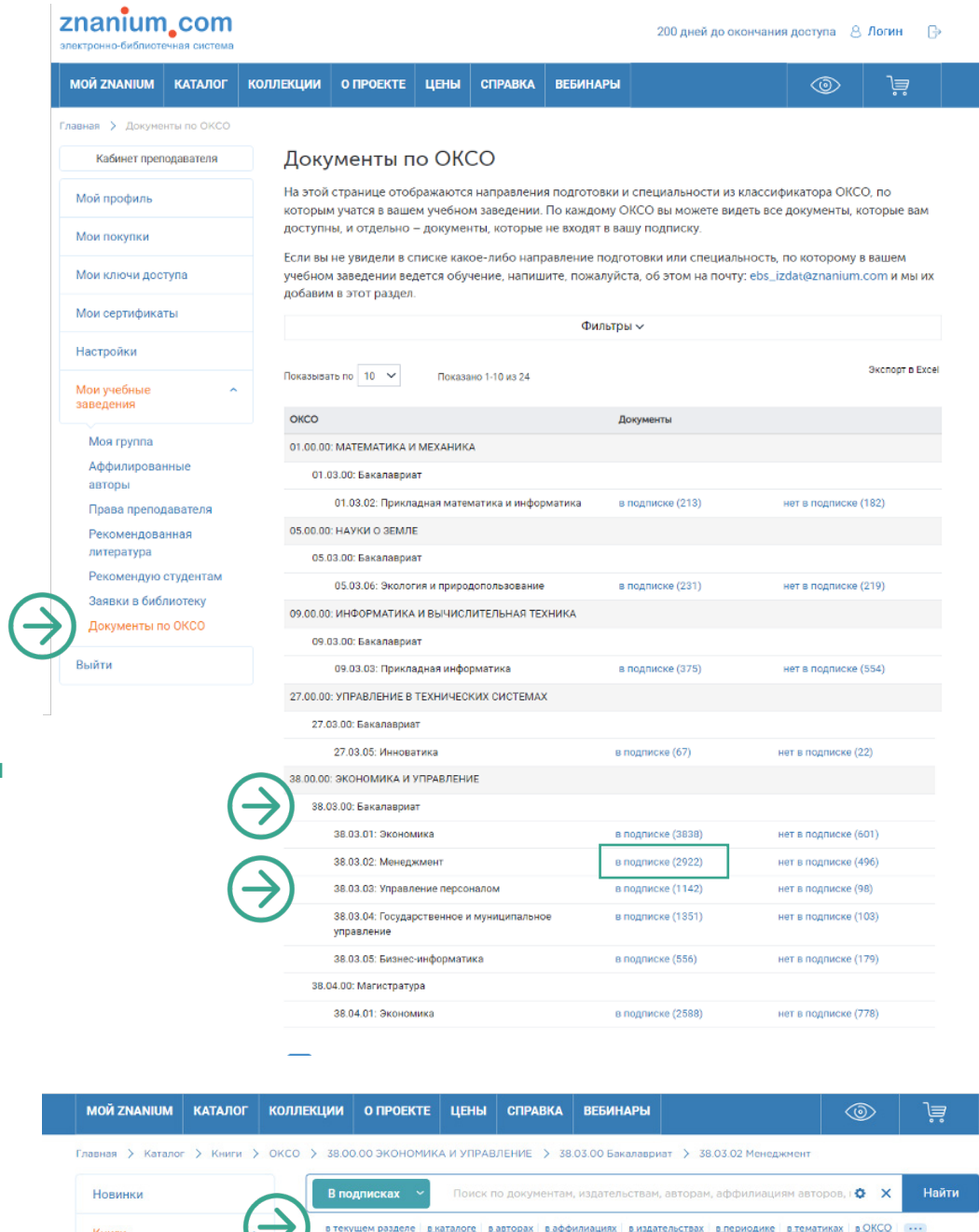

**Шаг 1.** Авторизуйтесь на портале ZNANIUM и в своём Кабинете преподавателя переходите в раздел Мои учебные заведения на вкладку **Документы по ОКСО**.

**Шаг 2.** Выберите **уровень образования** и **специальность**, которую Вы преподаёте.

**Шаг 3.** Откройте список документов **в подписке.** 

**Шаг 4.** Ищите в **текущем разделе** литературу, необходимую для Ваших учебных

программ.

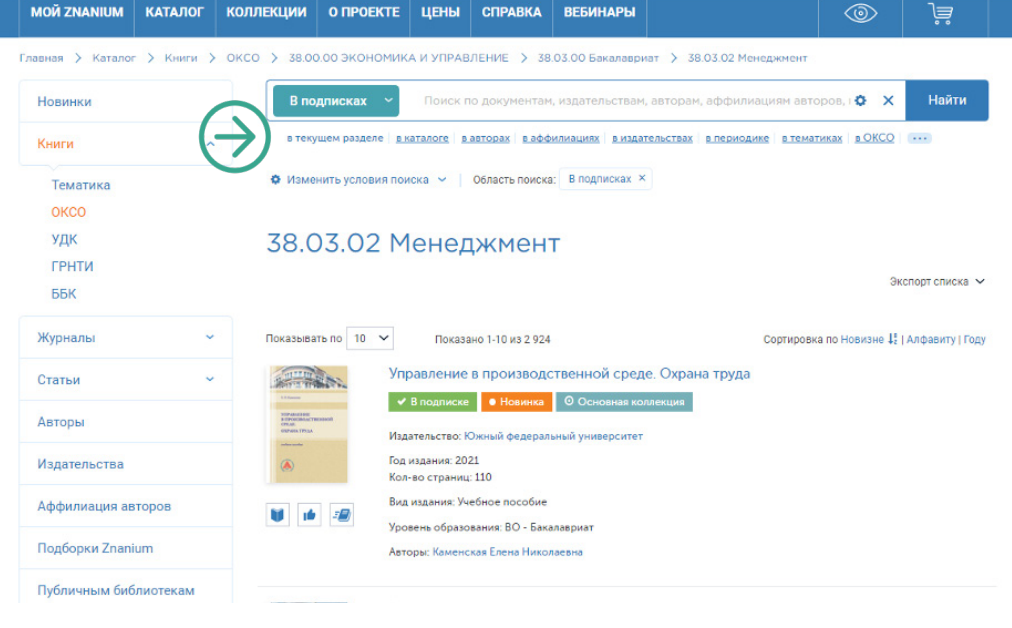

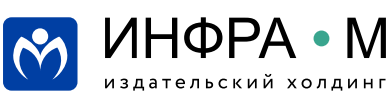

## **Составление списков рекомендованной литературы**

#### **Шаг 1. Авторизуйтесь как преподава-**Организация коммерческой деятельности в<br>инфраструктуре рынка **тель** и выберите в каталоге издание для  $\blacktriangleright$  B подписке  $\blacktriangleright$  Бессрочі  $\overline{\phantom{a}}$   $\overline{\phantom{a}}$   $\overline{\$ включения в рекомендательный список. Изалежител: ИНФРА-М Ý Год издания: 2018 ------<br>---- 537 Вид издания: Учебн  $0 - b - 2b$ Уровень образования: ВО - Бакалавриа Авторы: Куммов Василий Васильевич, Суслова Юлия Юрьевна, Щербенко Ева **Автори: К**унчев Весилий Весилиявич, Суспова Юлия Юреванх, Ще<br>Владиславозна, Владимирова Ольга Николаевия, Японоа Ирина<br>Александровна, Алекчева Надежда Весильевия, Батраева Здина<br>Александровна, Берг Тетьзна Игоревия, Коне ....<br>besna, Pyčar Валентиновна, Смоленцева Любовь Тимофеевна **Шаг 2.** Добавьте выбранную книгу Организация коммерческой деятельности в **PACARASTER** инфраструктуре рынка в рекомендательный список, • В подписке • • Бессрочные права • © Основная коллекция нажав кнопку Излательство: ИНФРА-М ♦ **[Рекомендую для студентов]** Год издания: 2018 Кол-во страниц: 537 под изображением документа. Вид издания: Учебник  $0<sub>0</sub>$ 14 - 20 Уловень обозазования: ВО - Бакалавриат<br>| Рекомендую для студентов |<br>| Авторы: Куммов Василий Васильевич, Суслова Юлия Юрьевна, Щербенко Ева Владиславовна, Владимирова Ольга Николаевна, Янкина Ирина -<br>Александровна, Ананьева Надежда Васильевна, Батраева Эди Владимирович, Лягевь Оисана Юрьевна, Конева Ольга Васильевна, Рубан **Шаг 3.** Во всплывающем окне Рекомендую для студентов **«Рекомендую для студентов»** выберите уже **имеющийся список**, или **создайте новый** список О Дискретная математика литературы. Новый списокА ОСНОВЫ БИЗНЕСА Создать Управлять списками **Шаг 4.** Добавьте книгу в выбранный спи- $\sim$ Рекомендую для студентов сок,отметив его **чек-бокс. Сохраните** свой выбор. О Дискретная математика **E** ОСНОВЫ БИЗНЕСА Новый списокА **Шаг 5.** Управляйте znanium com • Мой каталог Весь каталог Коллекции Опроекте своими списками Контакты Пол рекомендованной литературы.  $\alpha$ Moğ nooduni COMMUNICATE Они хранятся в Вашем Мои покупки **В Дискретная математика** 02.00.00, 02.03.00 - Бакалавриат 石田 Кабинете преподавателя Мои ключи доступа **D** OCHOBЫ БИЗНЕСА  $\sqrt{2}$ на вкладке **«Рекомендую сту-**Настройки **дентам».**Мои учебные заведения Моя группа Аффилированные авторы Рекомендую студентам Заявки в библиотеку

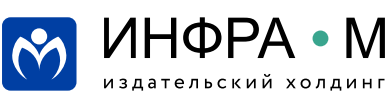

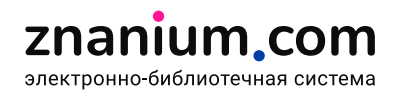

## **Составление списков рекомендованной литературы**

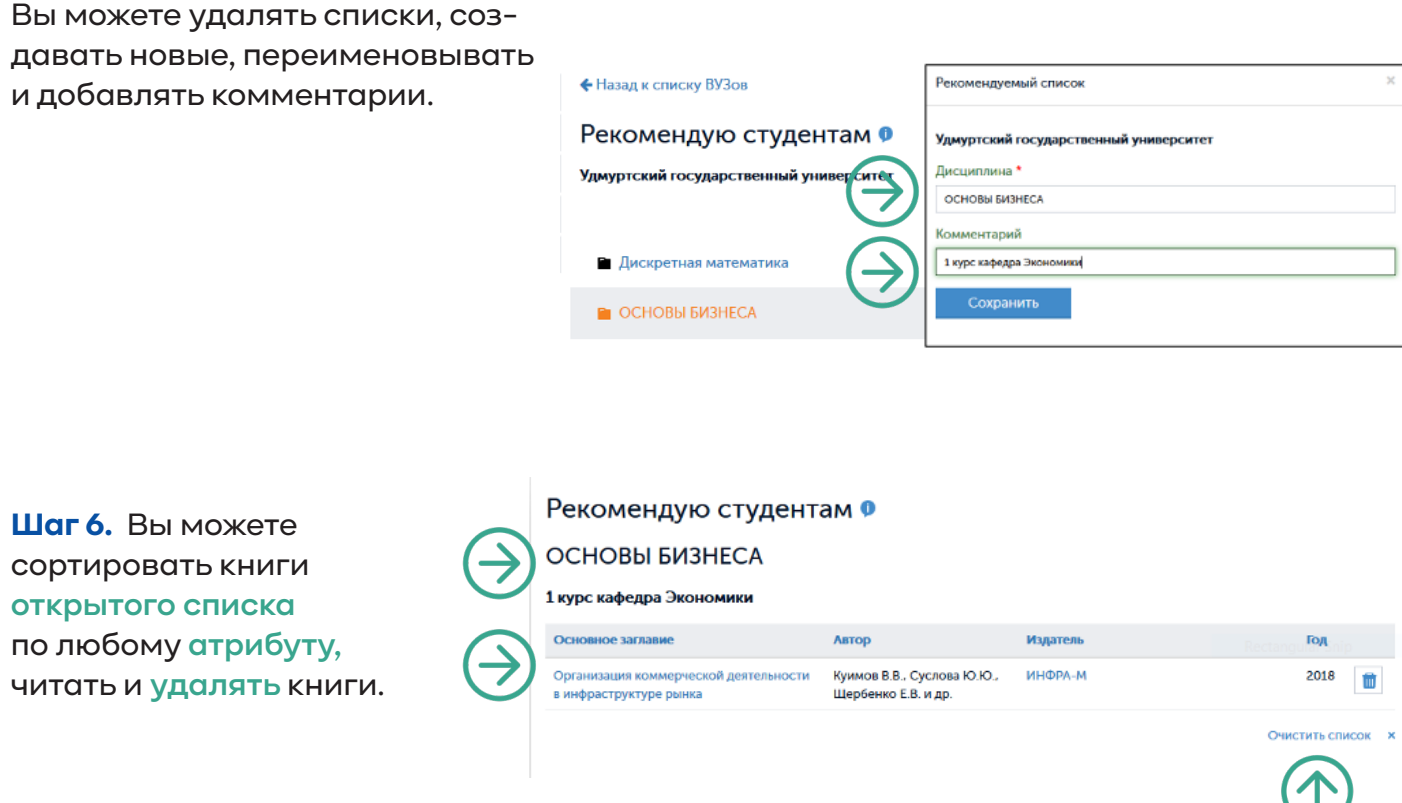

**Вся литература, собранная Вами в рекомендованные списки, становится автоматически доступна из своего Личного кабинета авторизованным студентам Вашего учебного заведения.**

> Вы можете также посмотреть видеоинструкцию Работа со списками рекомендованной литературы https://znanium.com/help/teacher-recommend-video

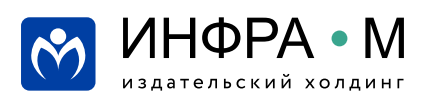

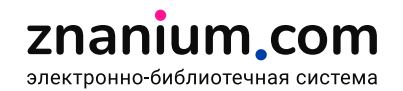

## **Отбор литературы для заказа в библиотеке**

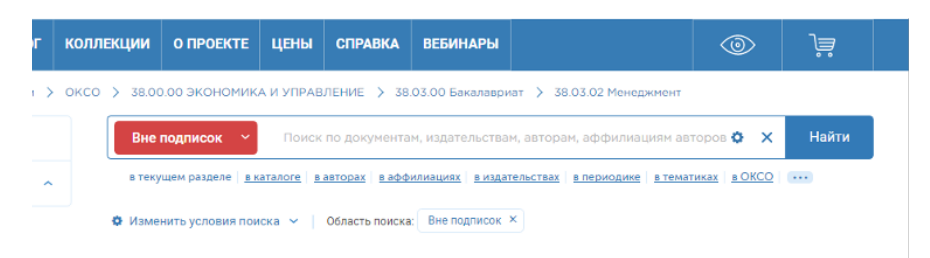

### 38.03.02 Менеджмент

**Шаг 1.** Если Вы нашли необходимую литературу с маркером красного цвета **[Покупка]**, то она не входит в подписку Вашего учебного заведения.

**Шаг 2.** Воспользуйтесь кнопкой **[Заказать библиотекарю]** под изображением документа.

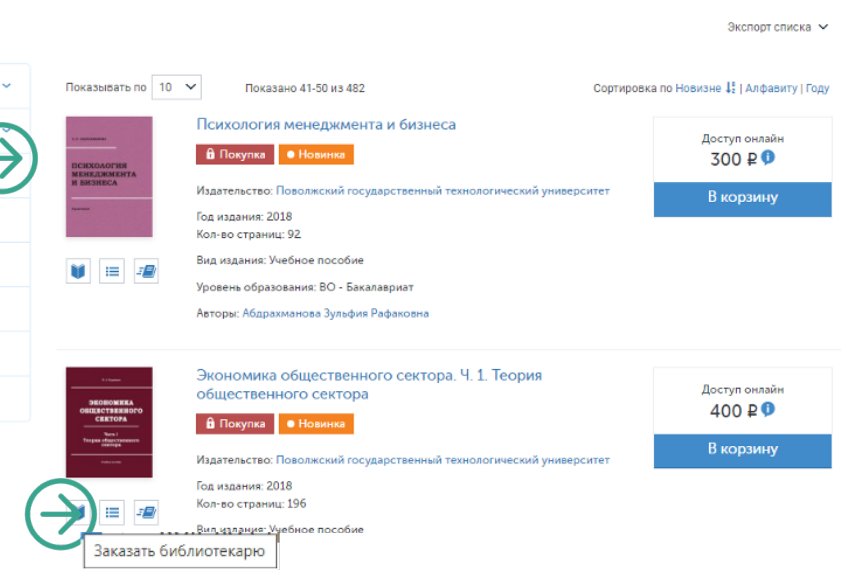

Заказать библиотекарю

Документ «Экономика общественного сектора. Ч. 1. Теория общественного сектора» будет добавлен в список заказанных библиотекарю учебного заведения «Государственный университет  $\times$ 

**Шаг 3.** Подтвердите своё решение нажатием кнопки **[Заказать].**

Заказать

управления».

Управлять заказанным

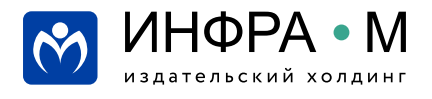

**Шаг 4.** Для контроля своих заявок на литературу в Кабинете преподавателя перейдите в раздел **Мои учебные заведения** во вкладку **Заявки в библиотеку**.

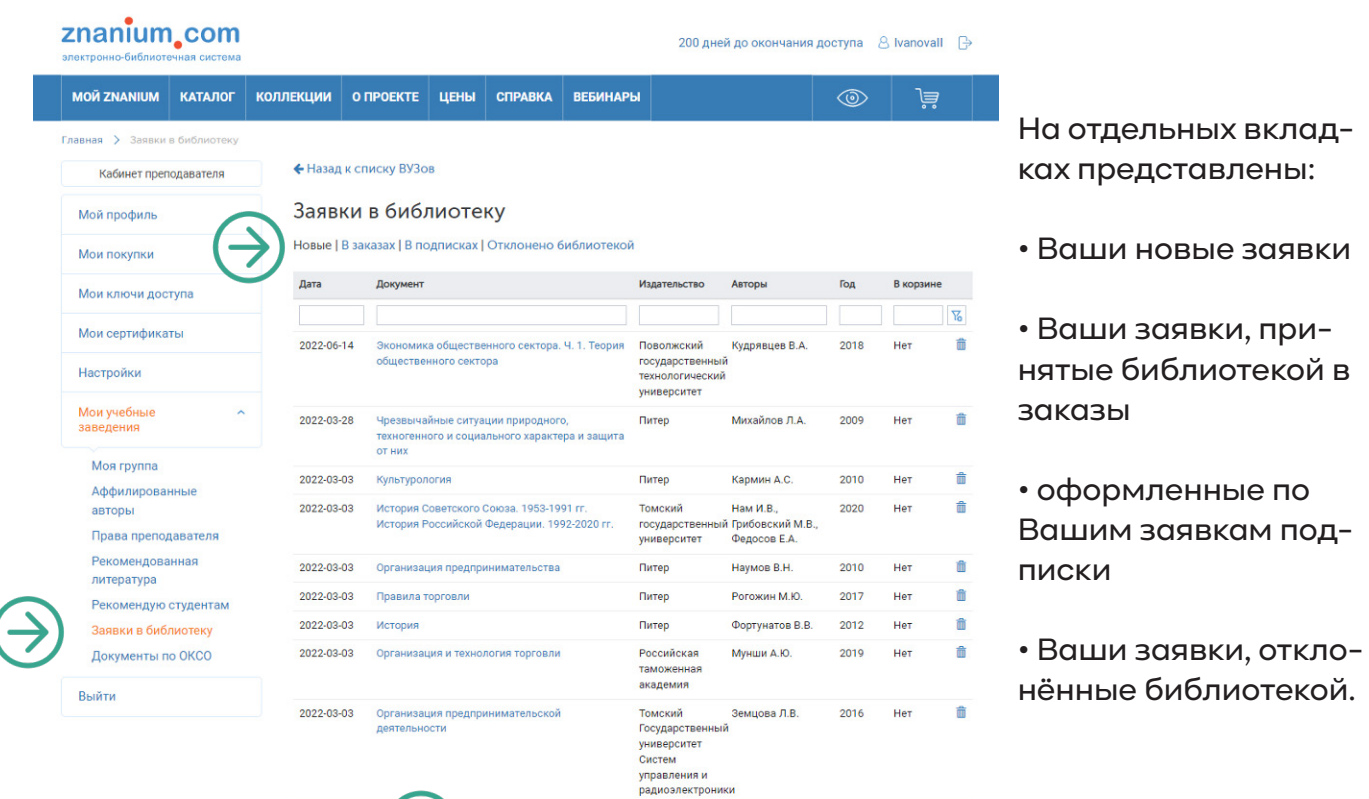

Ваши заявки можно **оформить в виде**, принятом в вашей библиотеке.

Вы можете также посмотреть видеоинструкцию Работа со списками рекомендованной литературы https://znanium.com/help/teacher-recommend-video

> В следующих рассылках: Использование ЭБС в дистанционном курсе • определение url-ссылки документа • работа с LMS-ссылками • работа с ресурсами ЭБС в Moodle-редакторе Использование ЭБС в научной работе Эффективное чтение в ЭБС

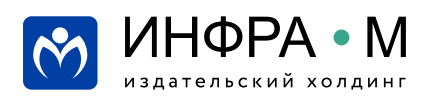